Bestell-Fax: 0711 7863-8400 E-Mail: dgv@kohlhammer.de 00/134/5202/50 W. Kohlhammer GmbH (14060)<br>Deutscher Gemeindeverlag GmbH<br>www.kohlhammer.de 00/134/5202/50 W. Kohlhammer GmbH (14060) Deutscher Gemeindeverlag GmbH www.kohlhammer.de

**Bestell-Fax:** 0711 7863-8400 **E-Mail:** dgv@kohlhammer.de

### الناشر

الناشر وهيئة التحرير: المكتب الاتحادي للهجرة واللاجئين، قسم 221 وزارة الداخلية الاتحادية، قسم IT4 وقسم M I 6

> تاريخ الإصدار: فبراير 2014

التصميم: المكتب الاتحادي للهجرة واللاجئين، جيرتراوده فيشتراي كلاوديا زونديلين

**إنترنت:** www.bamf.de/eAT-Broschuere

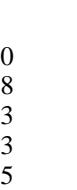

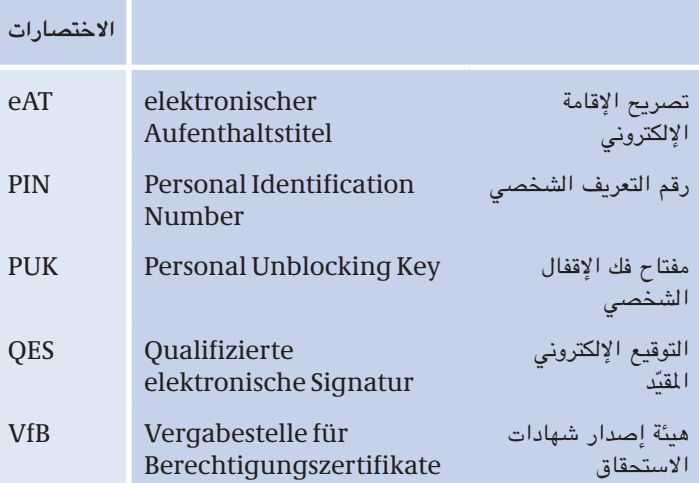

نحن هنا من أجلك!<br>- هيئة شؤون الأجانب – نحن هنا من أجلك!

يتم التقدم بطلب للحصول على تصاريح الإقامة ل*دى* هيئة شؤون الأجانب يتم التقدم بطلب للحصول على تصاريح الإقامة ل*دى* هيئة شؤون الأجانب<br>المختصة في مكان إقامتك. ويمكن الحصول على المزيد من المعلومات حول إجراءات الطلب لدى هذه الهيئة.

#### – المعلومات المتاحة على الانترنت – – المعلومات المتاحة على الإنترنت –

أيضا تقديم إجابات لأهم الأسئلة. علاوة على ذلك توجد على الإنترنت بعض<br>الايفارات التناقة بثلاً سقيب على قبالتيقيم أستثناء بالسياسطونون ً جتد موجزا جلميع املعلومات على اإلنترنت في موقع eaufenthaltstitel/de.bamf.www. وسيلة املساعدة هذه من شأنها ً اإلرشادات املتعلقة مثال مبقدمي خدمة التوقيع أو بتنزيل برنامج "AusweisApp".

9

**... أدخلت رقم التعريف الشخصي PIN اخلاص بي بصورة خاطئة؟** بعد ثاني إدخال خاطئ للرقم سيطلب منك البرنامج إدخال رقم الوصول الخاص بك. هذا الرقم يوجد في الجانب الأمامي لتصريح إقامتك الإلكتروني. وبعد ثالث إدخال خاطئ للرقم يتم تأمني غلق الوظيفة اإللكترونية كإجراء وقائي. وفي هذه الحالة يمكنك إعادة تفعيل الوظيفة عن طريق إدخال رقم فك الإقفال الشخصي )رمز PUK). وميكن استخدام رمز PUK حتى عشرة مرات.

**?**

ماذا يحدث إذا ...

**... نسيت رقم التعريف الشخصي اخلاص بي؟** ميكن وضع رقم التعريف الشخصي من جديد لدى أية هيئة لشؤون األجانب. وللقيام بذلك يجب عليك أن حتضر معك تصريح اإلقامة اإللكتروني.

**... انتقلت إلى مسكن جديد؟** في هذه احلالة يجب عليك الذهاب إلى اجلهة املختصة بتغيير عناوين السكن (هيئة شؤون الأجانب أو مكتب التسجيل) وإبلاغها بمحل إقامتك الجديد. سوف تقوم هذه الجهة بتغيير عنوانك في الرقاقة وعلى الجزء المرئي لتصريح الإقامة الإلكتروني.

**ً ... لم يعد جواز السفر اخلاص بي ساريا؟** قم بتقديم طلب في الوقت المناسب لتمديد جواز السفر. وفي المستقبل لن يكون تصريح إقامتك الإلكتروني ساريًا إلا إذا كان جواز سفرك ساري المفعول.

**ً ... رغبت الحقا في تشغيل أو إيقاف تشغيل وظيفة حتديد الهوية على اإلنترنت؟** ميكنك في أي وقت تشغيل أو إيقاف تشغيل وظيفة حتديد الهوية على اإلنترنت

لدى هيئة شؤون الأجانب طالما كان تصريح الإقامة الإلكتروني ساري المفعول.

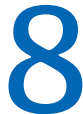

ماذا يحدث في حالة **8**<br>السرقة أو الفقر؟ السرقة أو الفقد؟

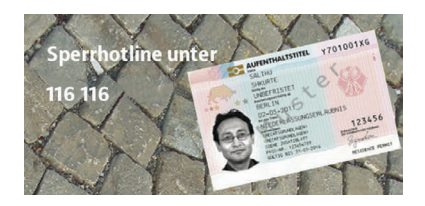

# **كيف ميكنني تأمني غلق الوظائف اإللكترونية عندما أفقد تصريح إقامتي اإللكتروني أو عند سرقته؟**

يمكنك إيقاف وظيفة بطاقة الهوية المتاحة أونلاين عن طريق الاتصال **أفقد تصريح إقامتي اإللكتروني أو عند سرقته؟** ً هاتفيا باخلط الساخن **116 116** ً . ميكن االتصال مجانا باخلط الساخن من داخل ألمانيا سواء من التليفون الأرضي أو الهاتف المحمول. أما الاتصال بالرقم من الخارج فيخضع لمصروفات، ويجب وضع الرمز الدولي أمام الرقم ليصبح الرقم: األرضي، وبحد أقصى 42 ً سنت/دقيقة لشبكة الهاتف اجلوال - وميكن أيضا **116 116** .**+49** كما ميكن ملزيد من األمان االتصال برقم اإليقاف في حالة الطوارئ وهو: 50 **40 50 40 30(0) 49+.** وفي هذه الحالة سيتم سؤالك عن اسمك وتاريخ الميلاد وكلمة سر الإيقاف. وبهذا لا يمكن لأحد سواك طلب إيقاف الهوية الإليكترونية الخاصة بك (eAT). وفي هذه الحالة يجب إعلام هيئة شؤون الأجانب المختصة فقدان الهوية الإليكترونية الخاصة بك (eAT). ويمكنك بدلا عن هذا التوجه إلى ميئة شؤون الأجانب وإخبارها بفقدان الهوية الإليكترونية الخاصة بك (eAT).

#### **ماذا يحدث لوظيفة التوقيع عندما أفقد تصريح إقامتي اإللكتروني؟ ماذا يحدث لوظيفة التوقيع عندما أفقد تصريح إقامتي اإللكتروني؟**

يجب عليك إبلاغ مقدم خدمة التوقيع الخاص بك على الفور عن فقدك لتصريح اإلقامة اإللكتروني، وكذلك تأمني غلق وظيفة التوقيع. **وهذا ال يحدث بصورة**  لتصريح الإقامة الإلكتروني، وكذلك تأمين غلق وظيفة التوقيع. وهذا لا يحدث ب**ص**ورة<br>أوتوماتيكية عندما تقوم بإبلاغ هيئة شؤون الأجانب بضياع وثيقتك. ويجب **عليك بشكل إضافي التوجه على الفور إلى مقدم خدمة التوقيع. عليك بشكل إضافي التوجه على الفور إلى مقدم خدمة التوقيع.** 

**هل بياناتي آمنة؟**

ً نعم. بياناتك الشخصية تكون أكثر أمانا كما لو كنت تتحرك على اإلنترنت ً بدون تصريح إقامتك اإللكتروني وتتسوق هناك أو تكون فعاال على الشبكات. وحتمي الوظائف اجلديدة لتصريح اإلقامة اإللكتروني بياناتك الشخصية. وتقوم وظيفة حتديد ً الهوية على اإلنترنت بالتأكد مما إذا كان مقدم اخلدمة على اإلنترنت هو فعال ذلك الشخص الذي يدعي ذلك.

**هل البيانات محمية من املتسللني أثناء النقل؟**

عند كل عملية نقل للبيانات يتم تكويد بياناتك. ويتم حماية جميع املعلومات والمصادقات بطرق ترميز معترف بها ومقررة دوليًا.

كل مقدم خدمة يرغب في استخدام تصريح الإقامة الإلكتروني لخدمته يجب عليه التقدم بطلب للحصول على شهادة استحقاق رسمية مناسبة لدى هيئة إصدار شهادات الاستحقاق (VfB). تفحص هيئة الإصدار وفقًا لمعايير صارمة ما هي البيانات الضرورية للغاية لتقدمي اخلدمة، وتقوم بإصدار ترخيص لهذه البيانات فقط.

# أمن البيانات7

# **ما هي البيانات التي يتم نقلها باستخدام تصريح اإلقامة اإللكتروني؟**

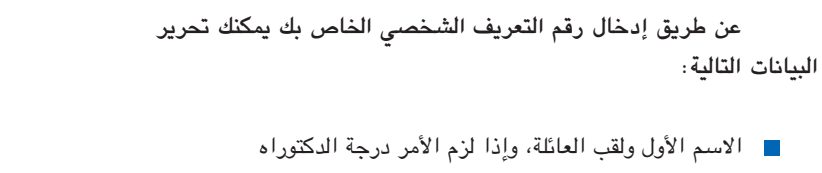

- دولة إصدار التصريح
- التحقق من العمر ومحل اإلقامة
	- تاريخ ومحل امليالد
		- العنوان
		- نوع الوثيقة
- التعرف على األسماء املستعارة

**حقك األكيد - حترير البيانات بشكل ذاتي** ً وفي النهاية ميكنك دائما كحامل لتصريح إقامة إلكتروني حتديد البيانات

التي ينبغي نقلها. ويتم في جميع الأحوال الإبلاغ عما إذا كان تصريح إقامتك الإلكتروني ساريًا أو لا. ويسري هذا أيضا على خاصية الغلق. حيث يمكن التعرف ً على ما إذا كان تصريح إقامتك مغلقا أو ال.

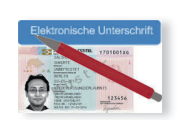

**التوقيع على اإلنترنت:** من خالل وظيفة التوقيع أو التوقيع اإللكتروني ميكنك إبرام عقود ً بكل أمان على اإلنترنت أيضا.

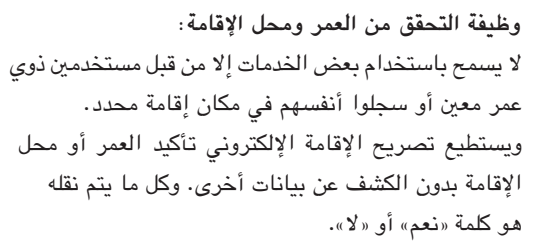

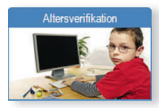

**ً ملء االستمارات أوتوماتيكيا:** إن ملء االستمارات على اإلنترنت هو أمر شاق في أغلب الأحوال. وبسرعة تحدث أخطاء في الكتابة عند إدخال الاسم أو العنوان. وتتيح وظيفة حتديد الهوية على اإلنترنت إمكانية الحصول على هذه البيانات من تصريح الإقامة الإلكتروني.

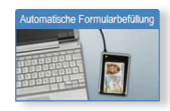

**االستمارات في اإلدارات العامة:** سوف تقدم السلطات والهيئات في املستقبل خدماتها بشكل ً مستمر ومتزايد على اإلنترنت أيضا )على سبيل املثال تقديم الإقرار الضريبي الإلكتروني). وبالنسبة لعروض الخدمات هذه يلزم توافر وثيقة هوية سليمة وآمنة للمستخدم. وتستطيع وظيفة تحديد الهوية على الإنترنت الاضطلاع بهذا الأمر في المستقبل.

# إمكانيات استخدام جديدة<br>حكم التصريح إقامتك لتصريح إقامتك

#### **مجاالت استخدام وظيفة حتديد الهوية على اإلنترنت**

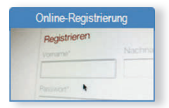

**التسجيل على اإلنترنت:** عند التسجيل لأول مرة في إحدى الخدمات على الإنترنت يتم في الغالب االستعالم عن بيانات مختلفة للمستخدم، مثل االسم، إلا أنه قد يتم أيضًا في بعض الحالات الاستعلام عن العنوان بالكامل. وميكن نقل هذه البيانات بسرعة وبدون أية أخطاء باستخدام تصريح اإلقامة اإللكتروني.

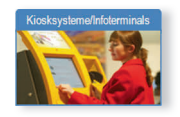

**حتديد الهوية مع املاكينات األوتوماتيكية:** مع ماكينات المعلومات وماكينات البيع الأوتوماتيكية سيتم في المستقبل بشكل دائم ومتزايد تقديم خدمات مشخصنة. وهنا ميكنك إثبات هويتك بسرعة وبساطة عن طريق تصريح إقامتك ً اإللكتروني أيضا.

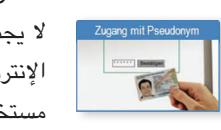

**الدخول باالسم املستعار:** ال يجب في بعض األحوال إدخال بيانات شخصية على الإنترنت. وبالرغم من ذلك من المفيد أن «تتعرف» الخدمات على مستخدميها، على سبيل املثال إذا كانوا قد قاموا بتسجيل أنفسهم من قبل. ولهذا السبب ينشئ تصريح اإلقامة اإللكتروني ما يطلق عليه االسم املستعار. **ماذا أحتاج لكي أستطيع استخدام وظيفة التوقيع؟**

بإمكان كل مستخدم لتصريح اإلقامة اإللكتروني استخدام وظيفة التوقيع حسب رغبته. وللقيام بذلك يتعني عليه اقتناء شهادة توقيع خاصة وقارئ مريح. وحسب اجلهة املقدمة للخدمة تكون هناك تكاليف مختلفة مستحقة.

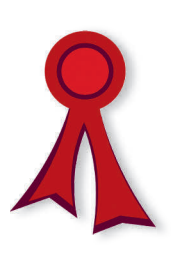

**شهادة التوقيع:** ميكن اقتناء شهادة التوقيع من مقدم خدمة توقيع معتمد )يطلق عليه أيضًا اسم مقدم خدمة الاعتماد). تجد قائمة بمقدمى هذه اخلدمة على اإلنترنت في الصفحة اخلاصة بوكالة الشبكة الاتحادية (www.nrca-ds.de) تحت نقطة «مقدمو خدمة االعتماد« "ZDA Akkreditierte ". ويتعني عليك حتميل شهادة التوقيع على تصريح إقامتك اإللكتروني.

**رقم التعريف الشخصي للتوقيع:** الستخدام وظيفة التوقيع يلزم توافر رقم تعريف شخصي منفصل للتوقيع تقوم بوضعه بنفسك عند إعادة حتميل شهادة التوقيع.

**القارئ املريح:**

يلزمك قارئ مريح مزود بجهاز Pad-PIN وشاشة صاحلة للبطاقات ذات الوصلة البينية الالتالمسية. يرجى مراعاة ما ورد بدليل استعمال البرنامج املعني.

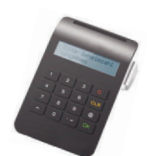

Ш

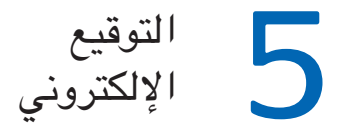

# تصريح الإقامة الإلكتروني مُعَد للتوقيع الإلكتروني المقيّد (QES) الذي يطلق ً عليه أيضا اسم وظيفة التوقيع. وال ميكن تفعيل هذه الوظيفة إال عن طريقك أنت.

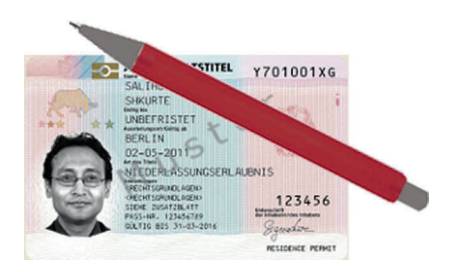

#### **كيف تعمل وظيفة التوقيع؟**

من خالل وظيفة التوقيغ ميكنك على سبيل املثال التوقيع على عقود رقمية سارية من الناحية القانونية. وهنا يتم استخدام ما يعرف باسم شهادة التوقيع ً اإللكتروني بدال من التوقيع بخط اليد. ويتيح التوقيع اإللكتروني ملستلم الوثيقة )طرف العقد) إمكانية التعرف على ما إذا كان قد تم تغيير الوثائق بعد التوقيع الرقمي.

تصريح الإقامة الإلكترني مُعَد لاستخدام التوقيع الرقمي. ولاستخدام التوقيع اإللكتروني يجب أن تكون وظيفة حتديد الهوية على اإلنترنت مشغلة.

وميكنك حتديد البيانات الواجب إرسالها عن طريق وضع عالمة × في نافذة االختيار وحصر هذه البيانات إذا لزم األمر. وعند قيامك بإدخال رقم تعريفك الشخصي PIN املكون من 6 أعداد، فهذا يعني أنك توافق على نقل بياناتك. ويتم نقل البيانات احملددة إلى متجر اإلنترنت وهي مشفرة.

وال يتم إتمام عقد البيع بصورة نهائية إال من خالل إعالن نوايا منفصل.

**! ملحوظة مهمة:** إذا ذهبت لإحضار تصريح إقامتك الجديد في الأيام التالية فسيتم سؤالك عما إذا كنت ترغب في استخدام وظيفة حتديد الهوية على اإلنترنت أم ال. وحسب قرارك سيتم تشغيل أو إيقاف تشغيل هذه الوظيفة على تصريح إقامتك اإللكتروني. وإذا أردت أن تغير قرارك في وقت الحق، فإنه ميكنك في أي وقت تشغيل أو إيقاف تشغيل وظيفة تحديد الهوية على الإنترنت لدى هيئة شؤون الأجانب.

**ما هي وظيفة التحقق من العمر ومحل اإلقامة؟**

ُ بالنسبة لبعض اخلدمات التي تقدم على اإلنترنت ال حتتاج اجلهات املقدمة للخدمة إال لبيانات حول عمر أو مكان إقامة العميل. ولهذا الغرض يقدم تصريح اإلقامة اإللكتروني خاصية التحقق من العمر ومحل اإلقامة. وبالنسبة لفحص العمر يتم فقط إرسال املعلومات املتعلقة ببلوغ حامل تصريح اإلقامة اإللكتروني العمر المطلوب (على سبيل المثال 16 عامًا) إلى المكان الخاص بتاريخ الملاد كاملا.

ً وعند التحقق من محل اإلقامة يتم فقط فحص ما إذا كان املستخدم مسجال في مدينة أو والية قام بإدخالها.

ُوتستخدم هاتان الوظيفتان بغرض االقتصاد في البيانات، كما أنهما تضمنان االقتصار على جتهيز بيانات املستخدم الضرورية للغاية.

**استخدام وظيفة حتديد الهوية على اإلنترنت في مثال التسوق عبر اإلنترنت**

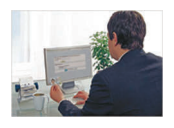

ً أنت تختار من أحد متاجر اإلنترنت منتجا لتشتريه. يحتاج متجر اإلنترنت إلى اسمك األول ولقب العائلة وعنوانك من أجل إبرام العقد وإعداد الفاتورة وإرسال البضاعة. ميكنك إرسال هذه املعلومات بواسطة وظيفة حتديد الهوية على اإلنترنت.

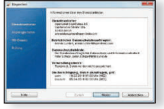

قبل إرسال البيانات يثبت متجر اإلنترنت هويته مقابل تصريح إقامتك اإللكتروني عن طريق شهادة استحقاق. يقوم تصريح اإلقامة اإللكتروني بفحص شهادة متجر اإلنترنت. ويقوم النظام اخلاص مبتجر اإلنترنت بفحص ما إذا كان تصريح إقامتك الإلكتروني ساريًا وغير مغلق.

**رمز PUK( مفتاح فك اإلقفال الشخصي(:** إذا أدخلت رقم PIN ثالث مرات بصورة خاطئة، فسوف يتم إعاقته. ُستخدم مفتاح فك اإلقفال الشخصي PUK في إزالة اإلعاقة. وي

**كلمة سر الغلق:**

في حالة سرقة تصريح إقامتك اإللكتروني أو فقده، يجب عليك تأمني غلق وظيفة حتديد الهوية على اإلنترنت. وللقيام بذلك أخبر أفراد اخلط الساخن لتأمني الغلق أو هيئة شؤون األجانب بكلمة سر الغلق.

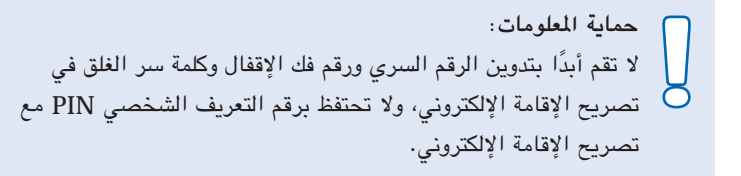

**ما هو االسم املستعار؟**

ميكنك عن طريق تصريح اإلقامة اإللكتروني أن تثبت هويتك على اإلنترنت ُ في الشبكات االجتماعية دون أن تدخل بياناتك الشخصية. ولهذا الغرض تنشئ رقاقة تصريح الإقامة الإلكتروني تعريفا (اسمًا مستعارًا) متعلقا بالجهة المقدمة للخدمة بمكنك من خلاله تحديد هويتك كمستخدم، ولكنه لا يسمح بأية استنتاجات حول بياناتك الشخصية. وباالشتراك مع رقم التعريف الشخصي PIN املكون من 6 أعداد يتميز هذا اإلجراء بالبساطة مثل عملية تسجيل الدخول ً املعتادة، إال أنه أكثر أمانا بشكل واضح. **قارئ البطاقات وبرنامج التشغيل:**

 الستخدام الوظيفة على جهاز الكمبيوتر/النوتبوك اخلاص بك يلزم توافر قارئ بطاقات (تتوافر في الأسواق قارئات بطاقات مناسبة) وبرنامج تشغيل يسمى "Ausweisapp "والذي يتيح االتصال بني تصريح اإلقامة اإللكتروني والكمبيوتر. وميكن تنزيل هذا البرنامج من موقع اإلنترنت **de.bund.ausweisapp.www**.

**رسالة رقم التعريف الشخصي:** and C بعد أن تقدم طلبًا للحصول على تصريح إقامتك اإللكتروني ستحصل بالبريد على ما يعرف باسم رسالة رقم التعريف الشخصي. وهذه الرسالة تتكون من رقم سري مكون من 5 أعداد )رقم PIN )ورقم فك إقفال مكون من 10 أعداد )رمز PUK )وكلمة سر الغلق.

**رقم التعريف الشخصي PIN( الرقم السري(:**

**ملحوظة مهمة:** رقم التعريف الشخصي PIN املكون من ٥ أعداد هو رقم تعريف شخصي للنقل، ويجب تغييره واستخدام رقم تعريفك الشخصي املكون من ٦ أعداد بعد استالم تصريح اإلقامة اإللكتروني. **!**

وميكن القيام بهذا إما في املنزل عن طريق قارئ بطاقات أو لدى هيئة شؤون األجانب. وميكن تغيير رقم PIN بصورة غير محدودة واستخدام رقم آخر ً جديد بدال منه. في كل مرة تستخدم فيها وظيقة حتديد الهوية على اإلنترنت يلزم إدخال رقم التعريف الشخصي PIN املكون من ٦ أعداد.

![](_page_15_Picture_1.jpeg)

![](_page_15_Picture_2.jpeg)

#### ما هي وظيفة تحديد الهوية على الإنترنت؟

بالارتباط مع رقم سرى مكون من 6 أعداد تتاح لك إمكانية إثبات شخصيتك في أي مكان على الإنترنت حيثما يتم تقديم مثل هذه الخدمات على الإنترنت أو الماكينات الأوتوماتيكية.

وسوف يتم باستمرار وبشكل متزايد تقديم مثل هذه الخدمات فى المستقبل من خلال متاجر الإنترنت ومؤسسات التأمين والبنوك ومقدمى خدمة البريد الإلكتروني والشبكات الاجتماعية وكذلك أيضًا الهيئات والمكاتب. وبذلك سيمكنك على سبيل المثَّال إتمام إجراءات التَّامين على السيارة أو زيارة الهيئات لتسجيل السيارة مثلاً بكل راحة وسهولة عن طريق الإنترنت بفضل تصريح إقامتك الإلكتروني. ولن تكون هناك حاجة إلى عملية ملء الاستمارات المنطوبة على مشقة، ولن يلزم الذهاب إلى الهيئات أو إدخال البيانات الشخصية.

#### من يمكنه استخدام الوظيفة الجديدة لتحديد الهوية على الإنترنت؟

لا يمكن استخدام وظيفة تحديد الهوية على الإنترنت إلا من قبل الأشخاص البالغين من العمر 16 عامًا فأكثر. وتتسم عملية استخدام الوظيفة بأنها اختيارية. حيث يمكنك تقرير ما إذا كنت ترغب في استخدام الوظيفة أو لا. وحسب رغبتك يمكنك في أي وقت تشغيل أو إيقاف تشغيل الوظيفة.

#### كيف يمكنني استخدام وظيفة تحديد الهوية على الإنترنت؟

يجب أن تكون وظيفة تحديد الهوية على الإنترنت مشغلة حتى يمكنك إثبات هويتك على الإنترنت من خلال تصريح الإقامة الإلكتروني.

# الشروط اإلضافية )املتطلبات اخلاصة( 3

![](_page_16_Figure_2.jpeg)

في حالة وجود شروط إضافية (متطلبات خاصة)، فإنه يتم تخزينها على الرقاقة وطباعتها في صحيفة تكميلية. ويَدون على جسم البطاقة عبارة «انظر الصحيفة التكميلية». في حالة إجراء أية تغييرات على الشروط الإضافية يتم إصدار صحيفة تكميلية جديدة وتغيير البيانات في الرقاقة. ومن خالل ذلك ال تكون هناك ضرورة إلصدار تصريح إقامة جديد.

**ملحوظة مهمة:** ال يجوز الوصول إلى الشروط اإلضافية املخزنة على الرقاقة إال من قبل اجلهات الرسمية مثل البوليس ومصلحة اجلمارك. ولهذا الغرض يجب أن ً يكون تصريح اإلقامة اإللكتروني موجودا. وال ميكن قراءة البيانات عن طريق الإنترنت. **!** **من املسموح لهم بالوصول إلى الصورة الضوئية وبصمات أصابع اليد املخزنة على رقاقة تصريح اإلقامة اإللكتروني؟** 

ال يجوز الوصول إلى الصورة الضوئية وبصمات أصابع اليد بغرض التحقق من صحة بطاقة الهوية وكذلك هوية حامل تصريح اإلقامة اإللكتروني إال من قبل الجهات الرسمية مثل الشرطة وهيئات شؤون الأجانب. وللقيام بذلك يجب أن ً يكون تصريح اإلقامة اإللكتروني موجودا عند الذهاب إلى الهيئات الرسمية املعنية. وال ميكن قراءة البيانات عن طريق اإلنترنت.

جميع المعلومات والمصادقات الخاصة بتصريح الإقامة الإلكتروني محمية بطرق ترميز معترف بها ومقررة دوليًا. نظام الدخول القائم على التصاريح املمنوحة من جهات رسمية يقوم بتنظيم من يجوز له الوصول إلى البيانات الشخصية، وأية بيانات شخصية يجوز له الوصول إليها.

#### **كيف يتم تصوير بصمات أصابع اليد؟**

يتم تصوير البصمات إلكترونيًا عن طريق ماسحات ضوئية أثناء تقديم الطلب في هيئة شؤون األجانب. ويتم ذلك بشكل كامل بدون استخدام حبر اخلتم. وبوجه عام، يتم تصوير كل إصبع من اإلصبعني ثالث مرات. ويتم فقط تخزين أفضل بصمة لكل إصبع.

#### **ما هي األصابع التي يتم تصويرها؟**

يتم بصورة أساسية تصوير إصبعي السبابة من أجل تخزين البصمة في ً تصريح اإلقامة اإللكتروني. وعند الضرورة ميكن أيضا استخدام أصابع أخرى باستثناء إصبع اخلنصر.

بالنسبة لجميع الأجنبيات والأجانب من خارج دول الاتحاد الأوروبي والبالغني من العمر 6 سنوات فأكثر يجب تخزين بصمتني ألصابع اليد على رقاقة تصريح اإلقامة اإللكتروني. ويؤدي هذا إلى زيادة الصلة بني الوثيقة وحاملها وبالتالي احليلولة دون إساءة استعمال التصريح.

![](_page_18_Picture_2.jpeg)

**هل يتم تخزين بصمات أصابع اليد خارج تصريح اإلقامة اإللكتروني بشكل مستمر؟**

يتم تخزين بصمات الأصابع في هيئة شؤون الأجانب إلى أن تأتي وتستلم تصريح اإلقامة اإللكتروني اخلاص بك. وبعد ذلك يتم محو البيانات بشكل نهائي. كما ال يتم تخزين بياناتك في املطبعة االحتادية التي تنتج تصريح اإلقامة. ومن الناحية القانونية ال توجد قاعدة بيانات في عموم أملانيا مخصصة لهذا الغرض.

الصورة الضوئية<br>2- وبصمات الأصابع وبصمات األصابع

![](_page_19_Picture_2.jpeg)

يتم طباعة الصورة الضوئية على جسم البطاقة، ويتم تخزينها إلكترونيًا على الرقاقة. تسري الشروط التالية على الصورة الضوئية:

- يجب أن تكون الصورة حديثة.
- يجب أن يكون الوجه في منتصف الصورة وغير مغطى بحيث ميكن التعرف عليه في الصورة. (صورة للوجه من الأمام، لا يسمح بالمقاطع الجانبية النصفية)
	- ألسباب دينية يجوز تغطية الرأس بغطاء ال يغطي الوجه.
	- يجب أن تكون العينان مفتوحتان وظاهرتان بشكل واضح.
	- ميكن أن تكون هناك استثناءات في حالة وجود أسباب طبية.

![](_page_19_Picture_9.jpeg)

جتد املزيد من املعلومات حول شروط الصور في املوقع اإللكتروني: **www.bmi.bund.de !**

**!**

3. ومن الإمكانيات الجديدة إمكانية «تحديد الهوية على الإنترنت»، وهو ما يعرف باسم وظيفة حتديد الهوية على اإلنترنت. من خالل ذلك ميكنك أن تسجل نفسك بأمان ووضوح على اإلنترنت أو املاكينات األوتوماتيكية وإثبات هويتك. ويحقق لك استخدام وظيفة حتديد الهوية على اإلنترنت طمأنينة بأن نظيرك على اإلنترنت هو بالفعل ذلك الشخص الذي يدعي ذلك. وبفضل هذه الوظيفة يتم حماية بياناتك الشخصية على نحو أفضل.

> **ملحوظة مهمة:** ميكنك أن حتدد بنفسك البيانات الشخصية التي سيتم نقلها.

4. تتمتع وظيفة التوقيع الجديدة بتفس الأهمية مثل التوقيع الشخصي. ومن خاللها ميكنك بكل سهولة ويسر التوقيع على اإلنترنت على عقود وطلبات لم تكن - فيما عدا ذلك - ملزمة من الناحية القانونية إال بالشكل الكتابي. ومن ثم ً لم تعد هناك ضرورة للنسخ املطبوعة املتضمنة توقيعا بخط اليد ثم إرسالها بعد ذلك عن طريق البريد.

**ما هي البيانات املخزنة على رقاقة تصريح اإلقامة اإللكتروني؟**

ميكن بشكل إضافي تخزين البيانات املطبوعة على جسم البطاقة )مثل الاسم الأول (الأسماء الأولى)، لقب العائلة، العنوان) بصورة رقمية على الرقاقة. علاوة على ذلك تشتمل الرقاقة على البيانات البيومترية (بصمات الأصابع والصورة الضوئية) والشروط الإضافية (المتطلبات الخاصة) إن وجدت.

**ملحوظة مهمة: !** على غرار تصاريح اإلقامة احلالية أو الشهادة اخلاصة بحق اإلقامة، يسري تصريح اإلقامة اإللكتروني لنفس فترة سريان جواز السفر املسجل أو الوثيقة البديلة للجواز. لذا احرص على مراعاة التقدم بطلب الستخراج جواز سفر جديد أو وثيقة بديلة للجواز في الوقت املناسب قبل انقضاء مدة سريان املفعول.

#### **وظائف تصريح اإلقامة اإللكتروني بالتفصيل:**

.1 يتم في رقاقة تصريح اإلقامة اإللكتروني تخزين صورتك الضوئية وبصمات أصابعك. وهذا من شأنه الحيلولة دون إساءة استخدام تصريح الإقامة ً اإللكتروني. ومن ثم تتم أيضا حماية هويتك من خالل الوظيفة البيومترية.

**! ملحوظة مهمة:** اجلهات الرسمية وحدها، مثل الشرطة وهيئات شؤون األجانب، مخولة باالطالع على صورتك الرقمية وبصمات أصابعك. وتتمتع الرقاقة املخزن عليها هذه البيانات بحماية خاصة.

.2 من خالل استخدام تصريح اإلقامة اإللكتروني لن يتم طباعة الشروط الإضافية والمتطلبات الأخرى الخاصة بتصريح الإقامة على ملصق إضافي ولن يتم لصقها في جواز السفر، وإنما سيتم تخزينها على رقاقة تصريح الإقامة اإللكتروني وطباعتها في صحيفة تكميلية. وسيتم تسليمك هذه الصحيفة التكميلية مع تصريح اإلقامة اإللكتروني.

**! ملحوظة مهمة:** ال ميكن الوصول إلى الشروط اإلضافية املخرنة على الرقاقة إال من قبل اجلهات الرسمية املخولة بذلك مثل الشرطة ومصلحة اجلمارك.

تصريح الإقامة اإللكتروني

![](_page_22_Picture_2.jpeg)

**ملاذا يتم تطبيق تصريح اإلقامة اإللكتروني؟** التزمت جميع الدول الأعضاء في الاتحاد الأوروبي باستخدام تصريح الإقامة الإلكتروني. والأساس في ذلك هي لوائح الاتحاد الأوروبي رقم 1030/2002 ورقم 380/2008 ، وذلك بهدف توحيد تصاريح اإلقامة في الاتحاد الأوروبي للمواطنين من دول خارج الاتحاد الأوروربي، والإثبات الفعال للصلة بني الوثيقة وحاملها عن طريق استخدام البيانات البيومترية وبالتالي احليلولة دون إساءة استعمال التصريح.

#### **هل تصاريح اإلقامة القدمية ال تزال سارية املفعول؟**

يستمر سريان العمل بتصاريح اإلقامة املستخدمة حتى اآلن واملسجلة في جوازات السفر والوثائق البديلة للجوازات حتى تاريخ أقصاه أبريل/نيسان .2021 .31 / 08 / 2021

#### **ما هي مدة سريان تصريح اإلقامة اإللكتروني؟**

ً تتحدد مدة سريان تصريح اإلقامة اإللكتروني وفقا لنوع تصريح اإلقامة أو الشهادة اخلاصة بحق اإلقامة وكذلك القرار اخلاص بحق اإلقامة الصادر عن هيئة شؤون الأجانب. في حالة تصاريح الإقامة غير المحدودة المدة تقتصر صلاحية استخدام جسم البطاقة على عشر سنوات. وبعد مرور عشر سنوات يجب إصدار بطاقة جديدة.

### **نظرة سريعة على تصريح اإلقامة اإللكتروني**

- يبدأ تطبيقه اعتبارًا من 1 سبتمبر/أيلول 2011
- يحل محل البطاقة الالصقة املستخدمة حتى اآلن
- يوحد تصاريح اإلقامة في عموم أوروبا بالنسبة لألجانب الذين هم ليسوا من مواطني الاتحاد الأوروبي (المواطنين من خارج دول الاتحاد الأوروبي).
	- على هيئة بطاقة ائتمانية
	- رقاقة ال تالمسية داخل البطاقة
	- يحمي من التزوير وسوء االستخدام من خالل صورة ضوئية رقمية وبصمات أصابع اليد بدءًا من عمر ست سنوات، مما يتيح إمكانية التعرف على تصريح اإلقامة وحامله بوضوح.
	- وظيفة تحديد الهوية إلكترونيًا للمعاملات/الأنشطة على الإنترنت وعن طريق املاكينات
		- مجهز للتوقيع الإلكتروني من أجل التوقيع الملزم قانونًا على المستندات الرقمية

0

#### مقدمة

تصريح الإقامة (إذن إقامة، تصريح إقامة لمواطنين من خارج دول الاتحاد الأوروبي، تصريح إقامة دائم في المجموعة الأوروبية، البطاقة الزرقاء في الاتحاد الأوروبي) الذي أصدرته لك هيئة شؤون الأجانب يتم حتى الآن لصقه كملصق في وثيقة السفر اخلاصة بك.

ًا من 1 سبتمبر/أيلول 2011 إصدار وتسليم »تصريح اإلقامة سيتم اعتبار اإللكتروني« )eAT )كمستند مستقل على هيئة بطاقة ائتمانية تشتمل على وظائف إضافية إلكترونية. وسوف يَصدر هذا التصريح كوثيقة خاصة لجميع المواطنين من الدول غير الأعضاء.

يسرى هذا الإجراء أيضًا على الشهادات الخاصة بحق الإقامة (بطاقة الإقامة وبطاقة الإقامة الدائمة وتصريح الإقامة للمواطنين السويسريين) والتي يتم إصدارها حتى اآلن كوثائق مستقلة في صورة ورقية ألقارب مواطني الاتحاد الأوروربي والسويسريين بالإضافة إلى أفراد عائلاتهم.

تصريح اإلقامة اإللكتروني مجهز برقاقة ال تالمسية داخل البطاقة مخزن عليها الخصائص البيومترية (صورة ضوئية وبصمتان لأصابع اليد للبالغين من العمر 6 سنوات فأكثر) والشروط الإضافية (المطلبات الخاصة) والبيانات الشخصية. عالة على ذلك حتتوي الرقاقة على وثيقة هوية إلكترونية وميكنها استخدام توقيع إلكتروني.

# فهرس المحتويات

**Contract Contract Contract** 

 $\mathcal{L}^{\text{max}}_{\text{max}}$ 

![](_page_25_Picture_123.jpeg)

 $\sim 10^{11}$  and  $\sim 10^{11}$ 

![](_page_27_Picture_0.jpeg)

**Bundesamt** Fundeed....<br>für Migration<br>und Flüchtlinge Bundesministerium des Innern

![](_page_27_Picture_3.jpeg)

![](_page_27_Picture_4.jpeg)

**www.bamf.de/eaufenthaltstitel**

![](_page_27_Picture_6.jpeg)